# **Dell PowerEdge R350**

Technical Guide

**Regulatory Model: E77S Regulatory Type: E77S001 November 2022 Rev. A04**

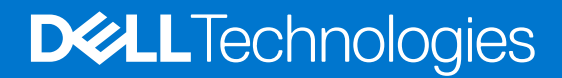

## Notes, cautions, and warnings

**NOTE:** A NOTE indicates important information that helps you make better use of your product.

**CAUTION: A CAUTION indicates either potential damage to hardware or loss of data and tells you how to avoid the problem.**

**WARNING: A WARNING indicates a potential for property damage, personal injury, or death.**

© 2021 - 2022 Dell Inc. or its subsidiaries. All rights reserved. Dell Technologies, Dell, and other trademarks are trademarks of Dell Inc. or its subsidiaries. Other trademarks may be trademarks of their respective owners.

# **Contents**

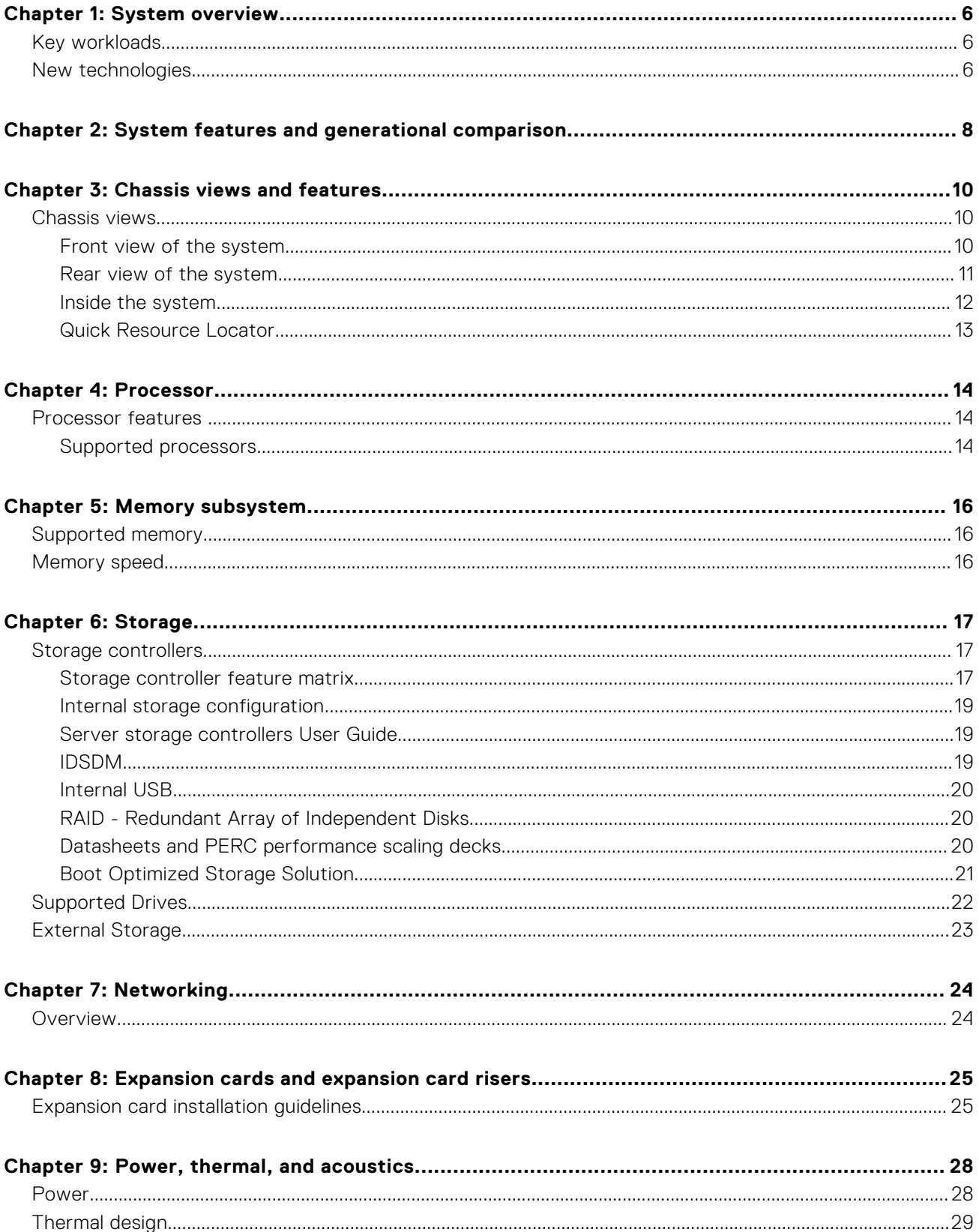

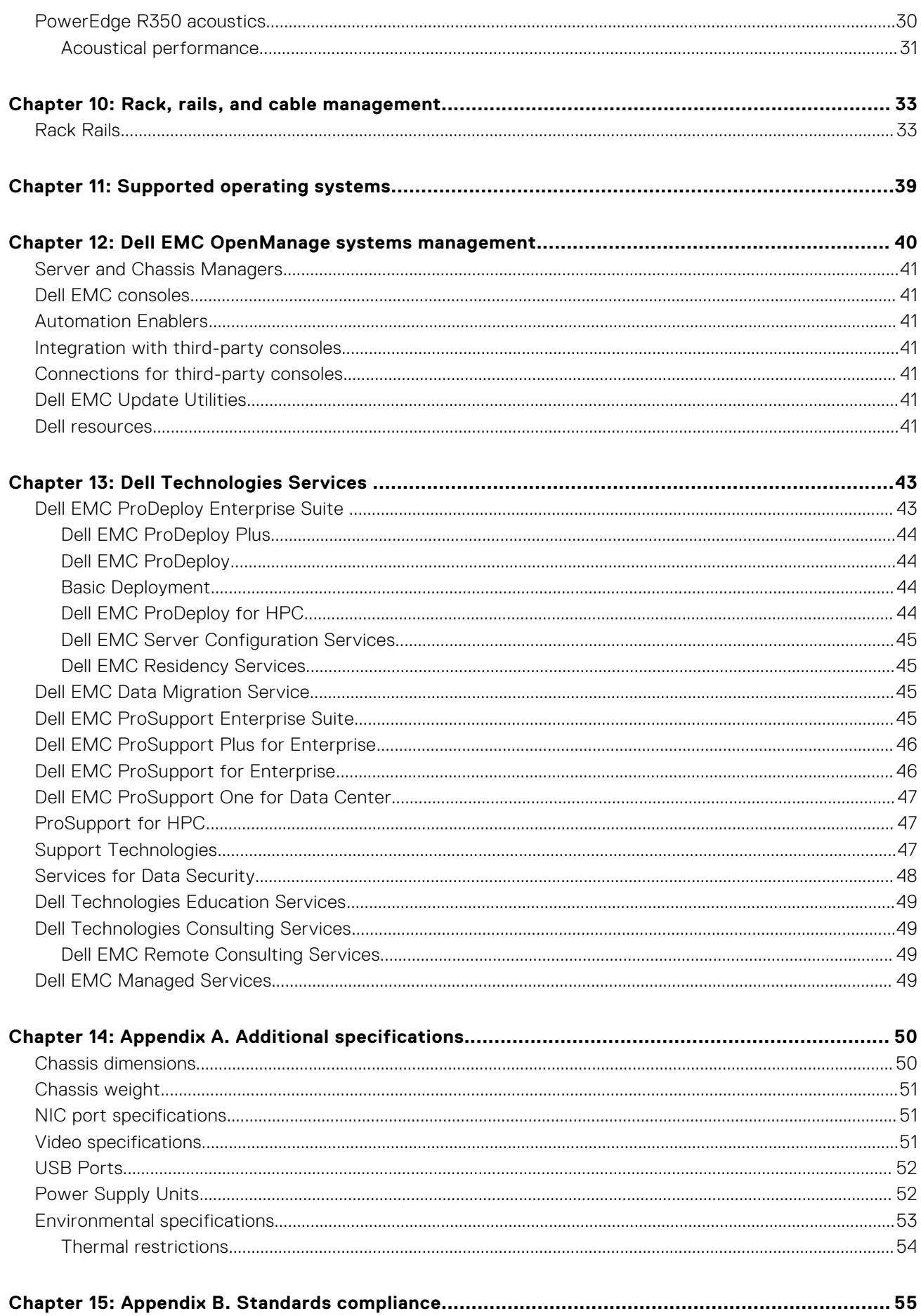

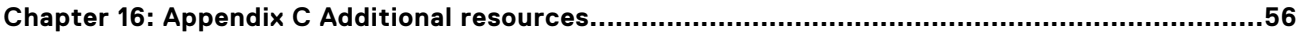

# **System overview**

**1**

<span id="page-5-0"></span>The Dell EMC™ PowerEdge™ R350 is Dell's latest 1-socket, 1U rack server that is designed to run complex workloads using highly scalable memory, and network options. The system features the one Intel® Xeon Scalable Processor up to 4 DIMMs, PCI Express® (PCIe) 4.0 enabled expansion cards.

Key capabilities:

- One Intel® Xeon® E-2300 series processor with up to 8 cores per processor
- Four DDR4 DIMM slots, supports UDIMM 128 GB max, speeds up to 3200 MT/s
- Two redundant Hot-plug AC or DC power supply units
- Up to 8 x 2.5-inch or 4 x 3.5-inch SAS/SATA HDD/SSD drives
- Internal Boot: IDSDM or internal USB board
- iDRAC9 with lifecycle controller: Express, Enterprise, Datacenter, and OpenManage Enterprise advanced feature
- Rear access hot-plug BOSS-S2
- Onboard LOM 1 GbE x2
- RAID: PERC 10.5 and PERC 11 SW and HW RAID, and internal PERC
- PCI Express® (PCIe) 4.0 expansion slots

#### **Topics:**

- Key workloads
- New technologies

# **Key workloads**

PowerEdge R350 is versatile enough to address many customer segments and workloads affordably, that includes:

SMB and ROBO: Data consolidation, file/print services, mail/messaging services, other collaboration and productivity applications, point of sale and web serving.

# **New technologies**

#### **Table 1. New technologies**

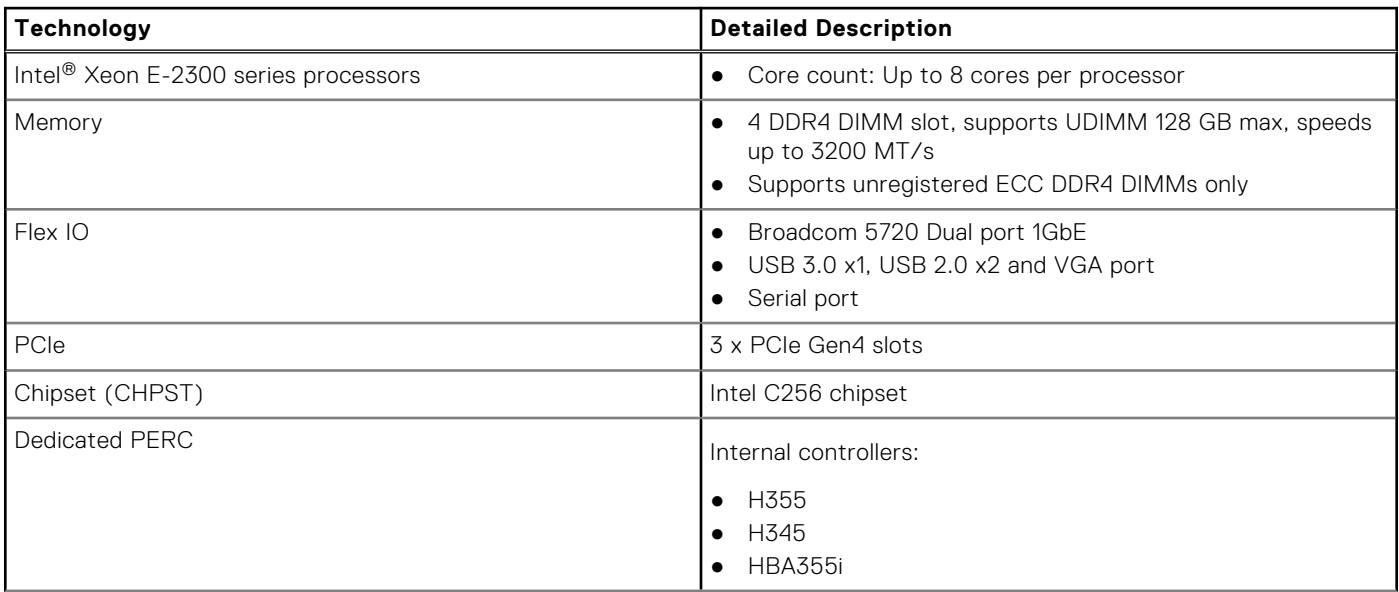

## **Table 1. New technologies (continued)**

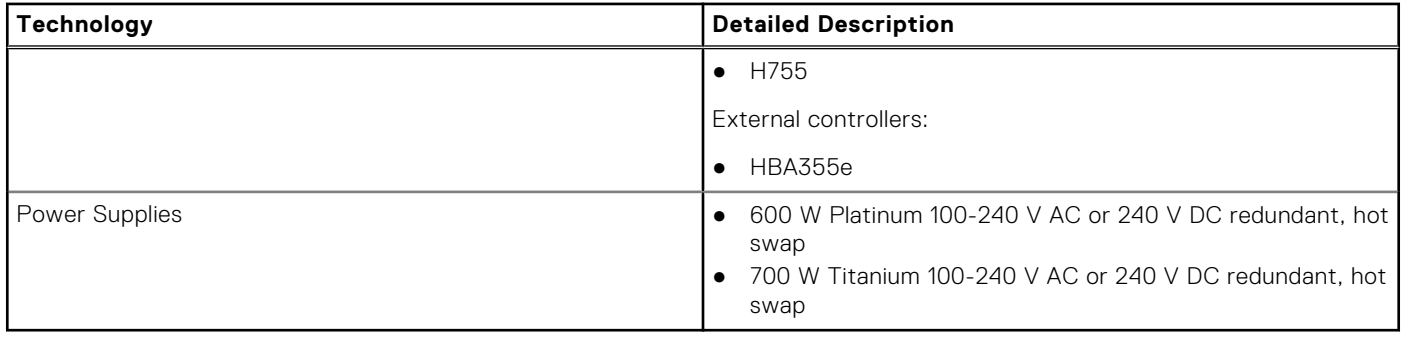

**2**

# **System features and generational comparison**

<span id="page-7-0"></span>The following table shows the comparison between the PowerEdge R350 with the PowerEdge R340.

#### **Table 2. Features comparison**

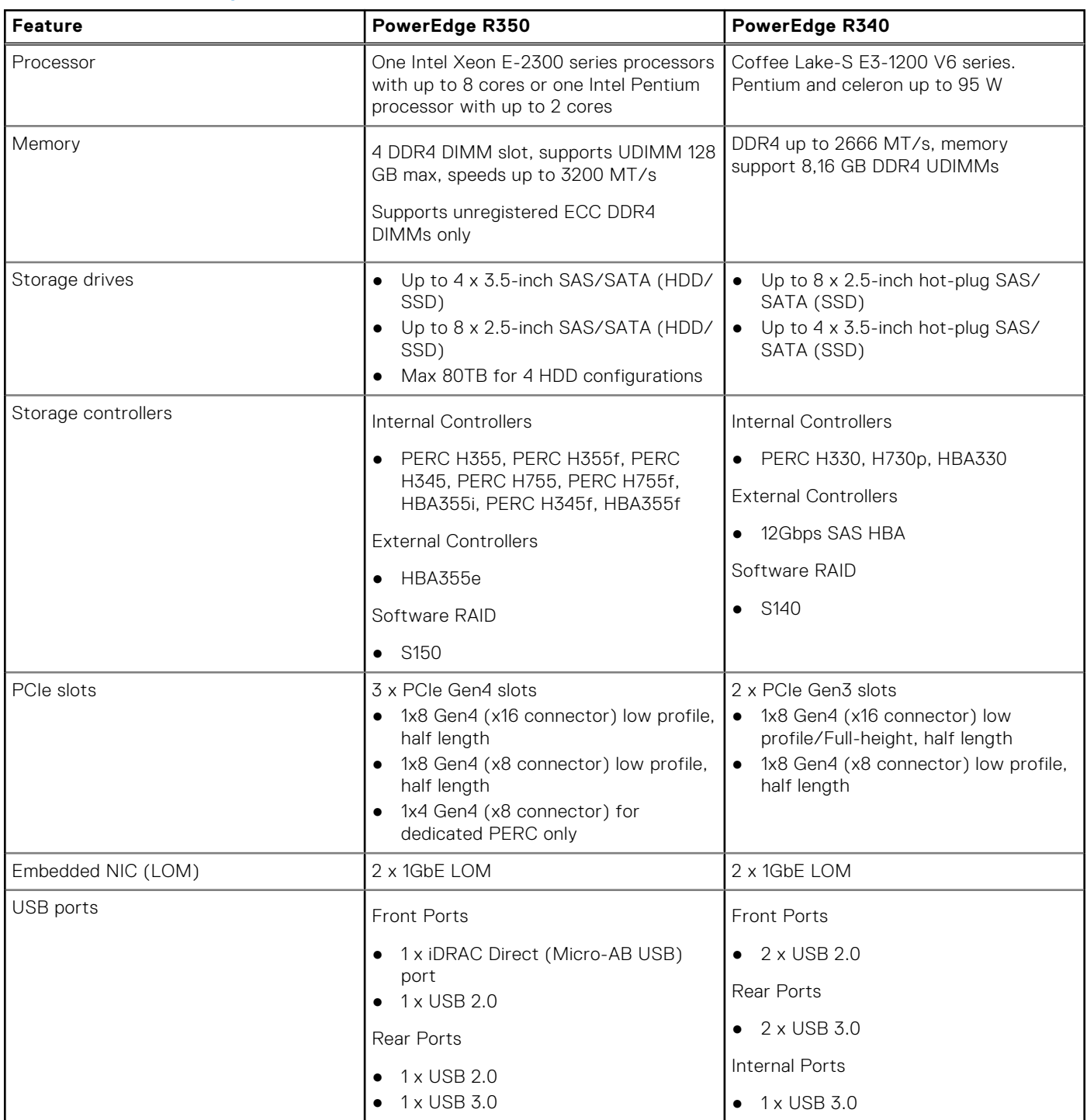

## **Table 2. Features comparison (continued)**

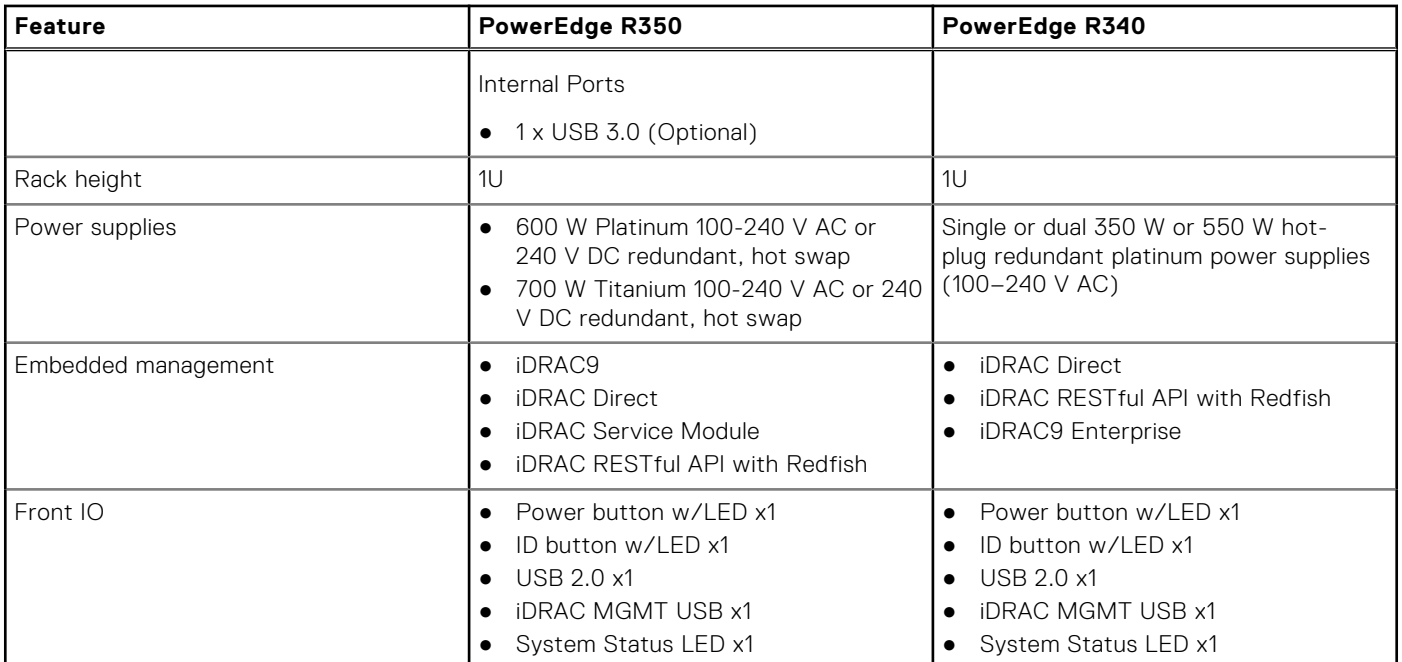

# **Chassis views and features**

## <span id="page-9-0"></span>**Topics:**

Chassis views

# **Chassis views**

# **Front view of the system**

**Figure 1. Front view of 8 x 2.5-inch drive system**

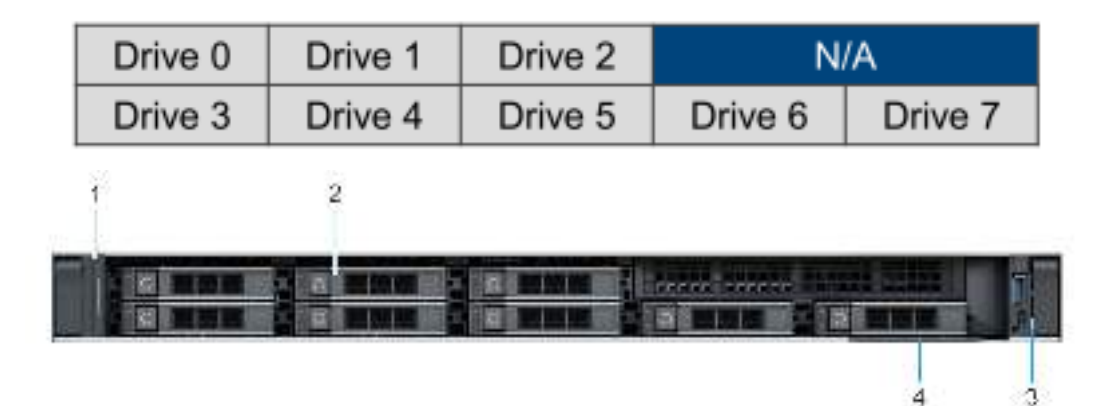

#### **Table 3. Features available on the front of the system**

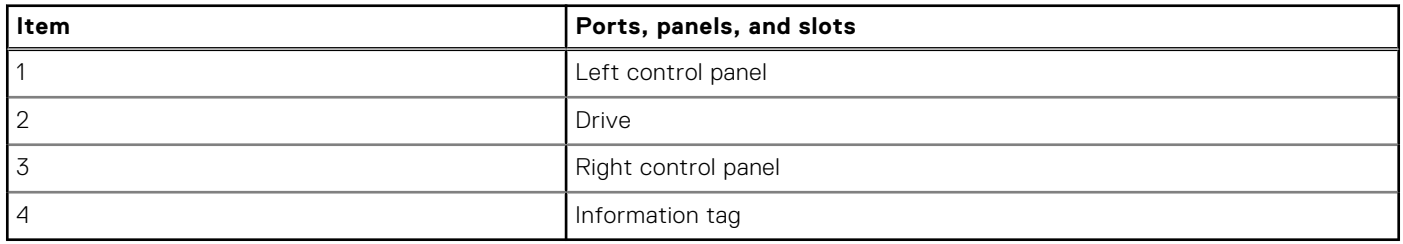

## **Figure 2. Front view of 4 x 3.5-inch drive system**

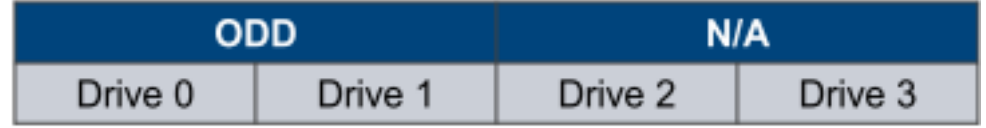

<span id="page-10-0"></span>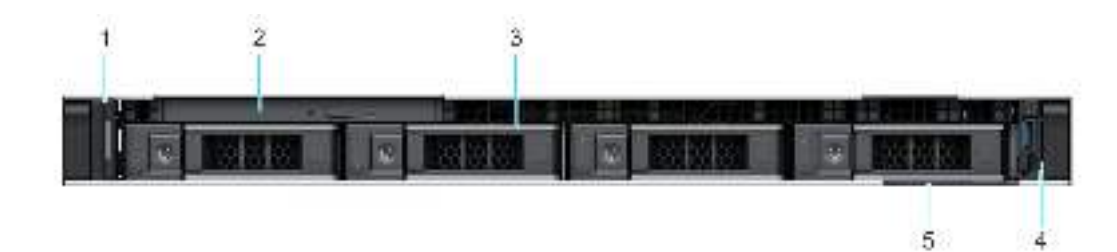

## **Table 4. Features available on the front of the system**

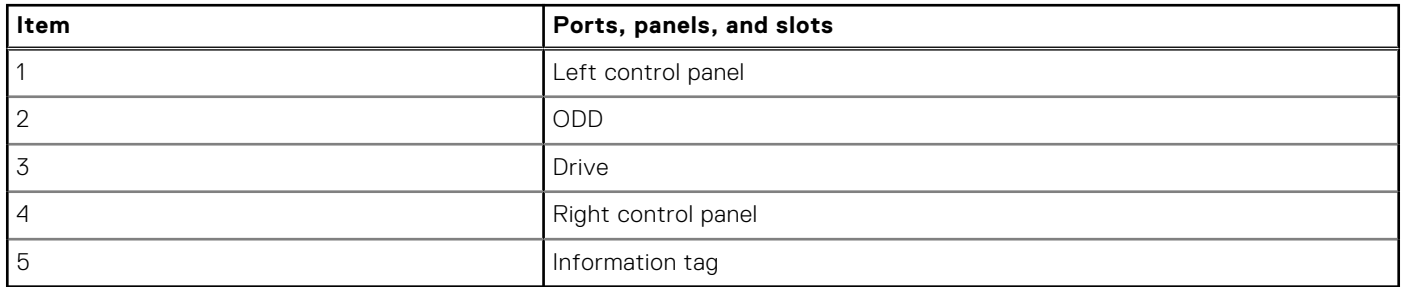

For more information about the ports, see the [www.dell.com/poweredgemanuals](https://www.dell.com/support/home/en-us//products/server_int/server_int_poweredge) section.

# **Rear view of the system**

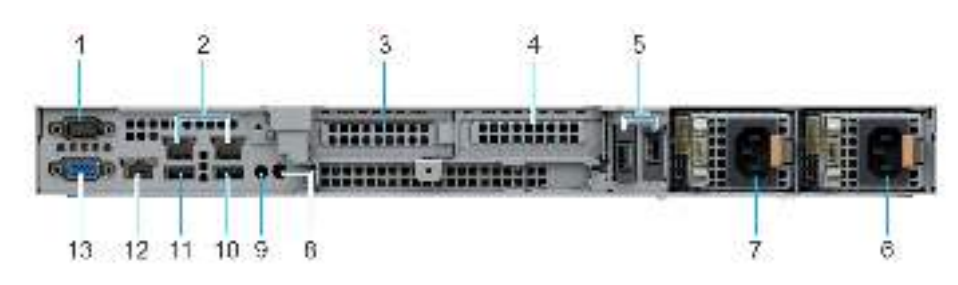

**Figure 3. Rear view of the system 8 x 3.5-inch**

## **Table 5. Rear view of the system ports**

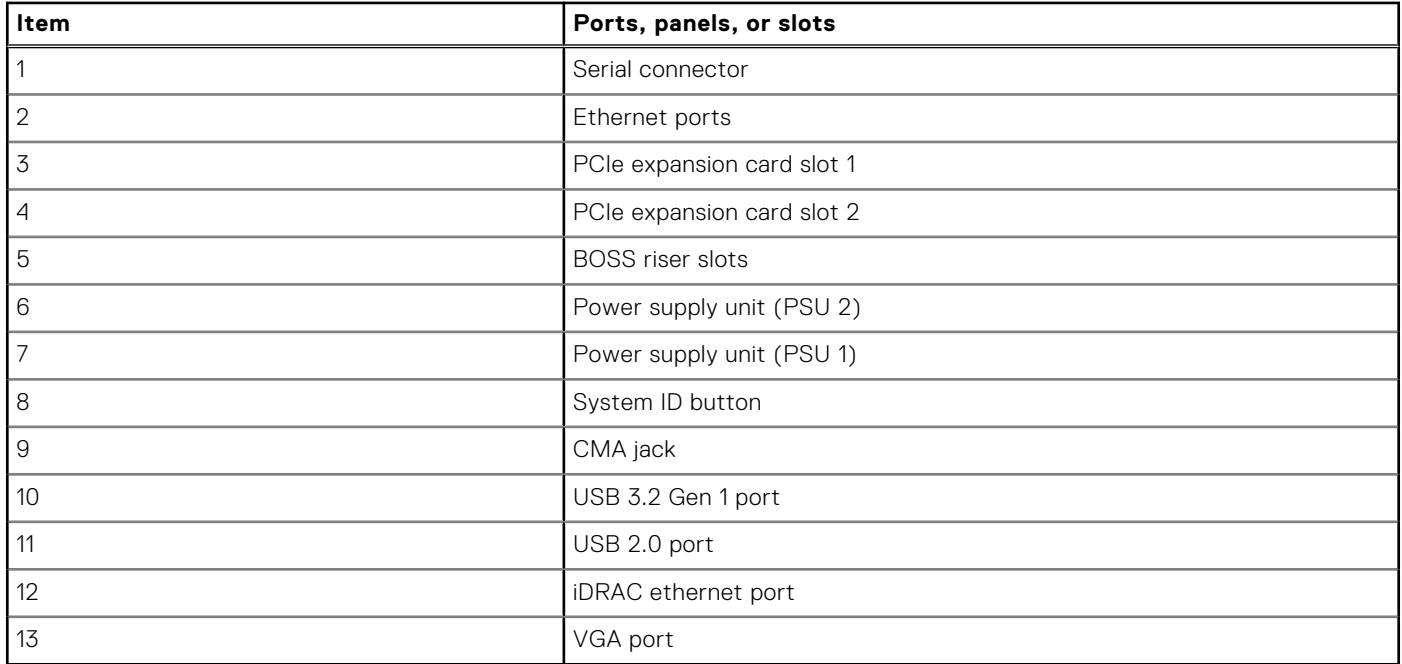

# <span id="page-11-0"></span>**Inside the system**

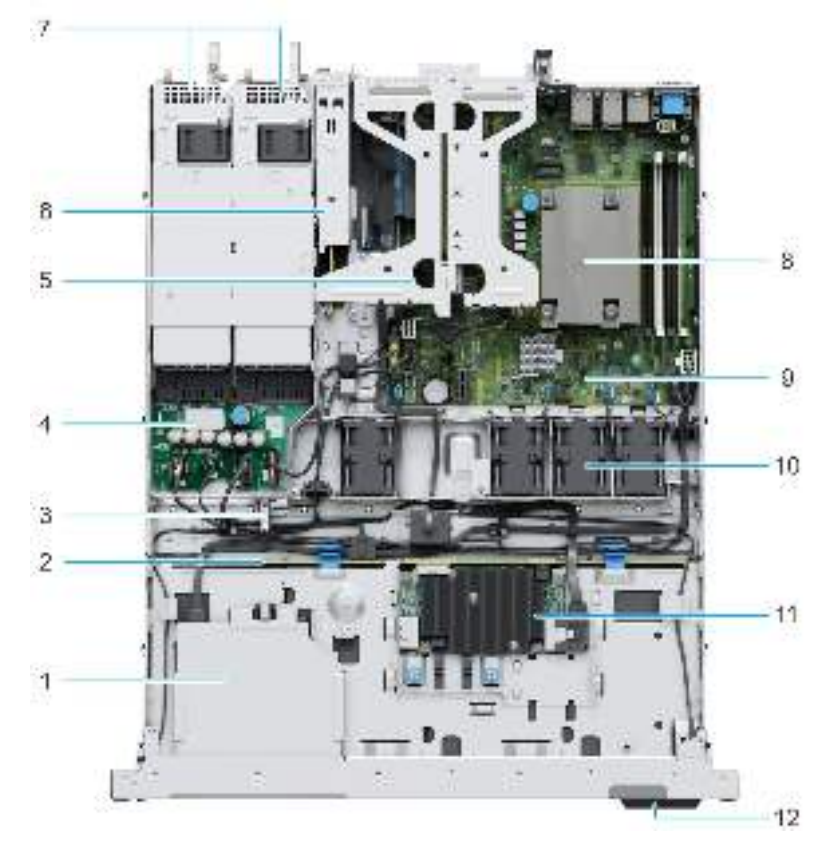

## **Figure 4. Inside the system**

- 
- 
- 5. Butterfly riser and the state of the state of the South State of the South State of the South State of the South State of the South State of the South State of the South State of the South State of the South State of th
- 7. PSU 1 and PSU 2 8. Heat sink
- 9. System board 10. Fan
- 
- 1. ODD 2. Drive backplane
- 3. Intrusion switch **4.** Power interposer board
	-
	-
	-
- 11. fPERC module 12. Information tag

# <span id="page-12-0"></span>**Quick Resource Locator**

# **Quick Resource Locator** Dell.com/QRL/Server/PER350

**Figure 5. Quick Resource Locator for R350**

# **Processor**

<span id="page-13-0"></span>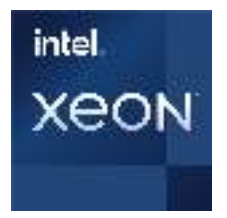

## **Topics:**

Processor features

# **Processor features**

The following lists the features and functions that are in the upcoming Intel® Xeon E-2300 series processor offering:

- As an entry level server Small businesses require reliability and security to support their critical business and customer data needs
- As an edge device or appliance Edge servers or appliances with energy efficiency and performance at entry level prices
- As a secure cloud server Protect the most sensitive portions of a workload or service with hardware-enhanced security

# **Supported processors**

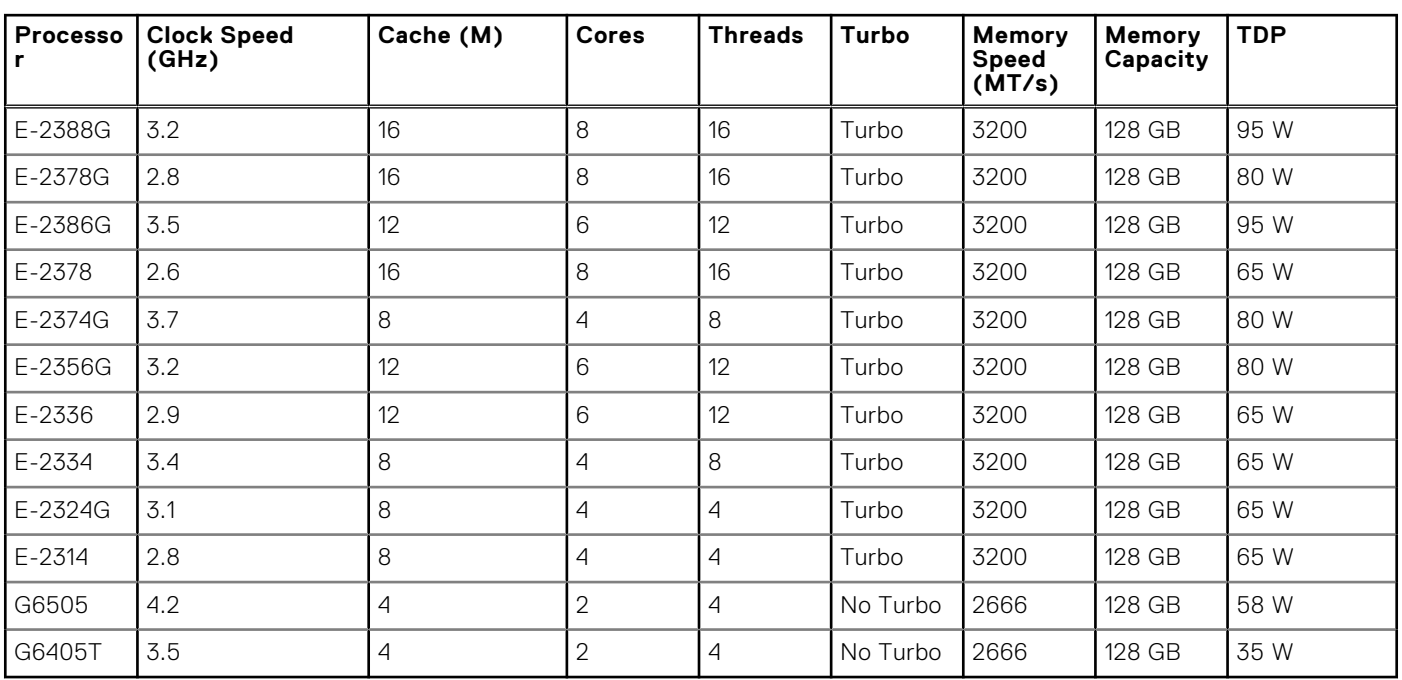

#### **Table 6. Processor BIN stack**

**(i)** NOTE: Graphics is not supported with E2300 series processors and cannot be enabled on Dell servers due to restriction in the chipset.

**NOTE:** Hyper-Threading is enabled by default on all Intel Xeon E-2300 series processors.

# **Memory subsystem**

<span id="page-15-0"></span>The PowerEdge R350 supports up to 4 DDR4 DIMM slot, with up to 128 GB of memory and speeds of up to 3200 MT/s. The PowerEdge R350 supports unregistered DIMMs (UDIMMs) only.

## **Topics:**

- Supported memory
- Memory speed

# **Supported memory**

#### **Table 7. Memory technology comparison**

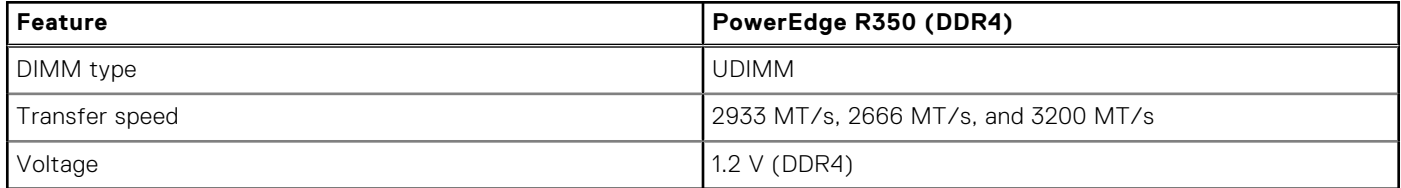

The following table lists the supported DIMMs for the R350 at launch. For the latest information on supported DIMMS, refer to the [Memory NDA Deck](https://www.delltechnologies.com/resources/en-us/auth/asset/presentations/products/servers/poweredge-memory-nda-presentation.pdf). For information on memory configuration, see the Dell EMC PowerEdge R350 Installation and Service Manual at [www.dell.com/poweredgemanuals](https://www.dell.com/support/home/en-us//products/server_int/server_int_poweredge).

# **Memory speed**

The table below lists the performance details for R350 based on the quantity and type of DIMMs per memory channel.

## **Table 8. DIMM performance**

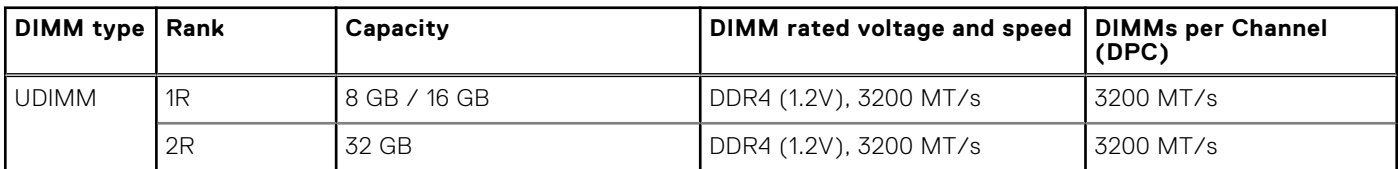

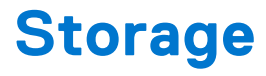

## <span id="page-16-0"></span>**Topics:**

- Storage controllers
- [Supported Drives](#page-21-0)
- **[External Storage](#page-22-0)**

# **Storage controllers**

- PowerEdge Hardware RAID controllers (PERC) series 10, 11 are designed for:
	- Enhanced performance
	- Fault tolerance
	- Simplified management of RAID array drives
- PowerEdge controller series 10, 11 support older legacy SAS and SATA drive interfaces
- Dell S150 is software RAID solution for PowerEdge systems.

## **Table 9. PERC Series controller offerings**

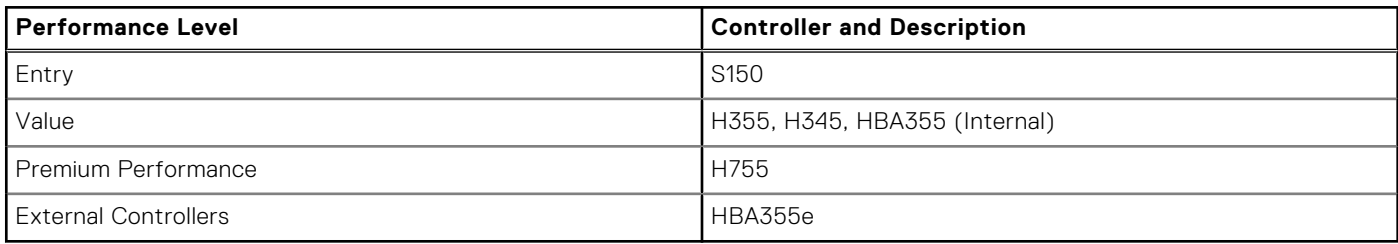

**NOTE:** For more information on the features of the Dell PowerEdge RAID controllers (PERC), Software RAID controllers, or BOSS card, and on deploying the cards, see the storage controller documentation at [www.dell.com/](https://www.dell.com/support/home/in/en/inbsd1/products/data_center_infra_int/data_center_infra_storage_adapters) [storagecontrollermanuals](https://www.dell.com/support/home/in/en/inbsd1/products/data_center_infra_int/data_center_infra_storage_adapters).

**NOTE:** From December 2021, H355 will replace H345 as the entry raid controller. H345 will be deprecated in January 2022.

## **Storage controller feature matrix**

#### **Table 10. Storage controller feature matrix**

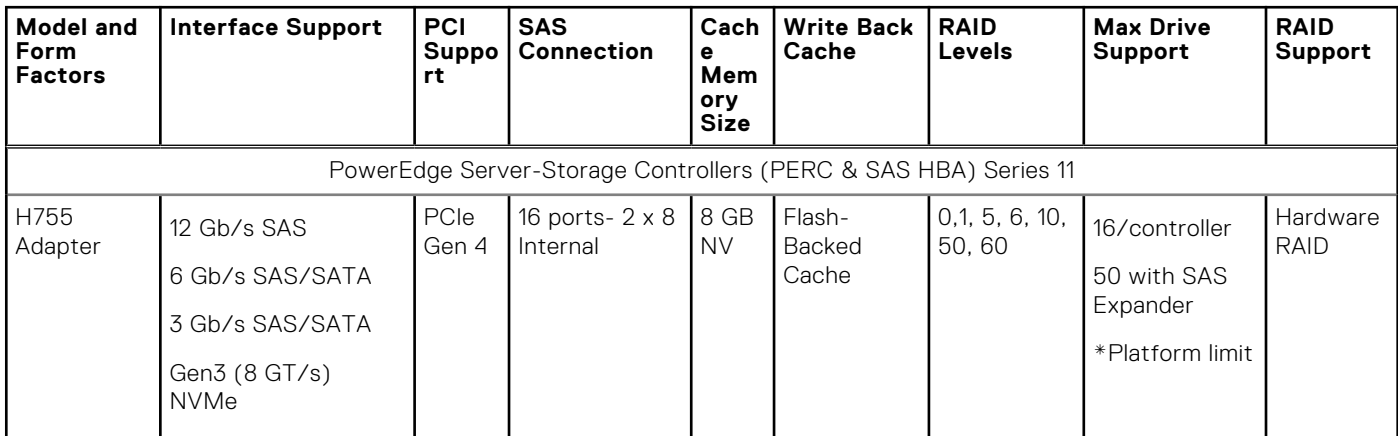

## **Table 10. Storage controller feature matrix (continued)**

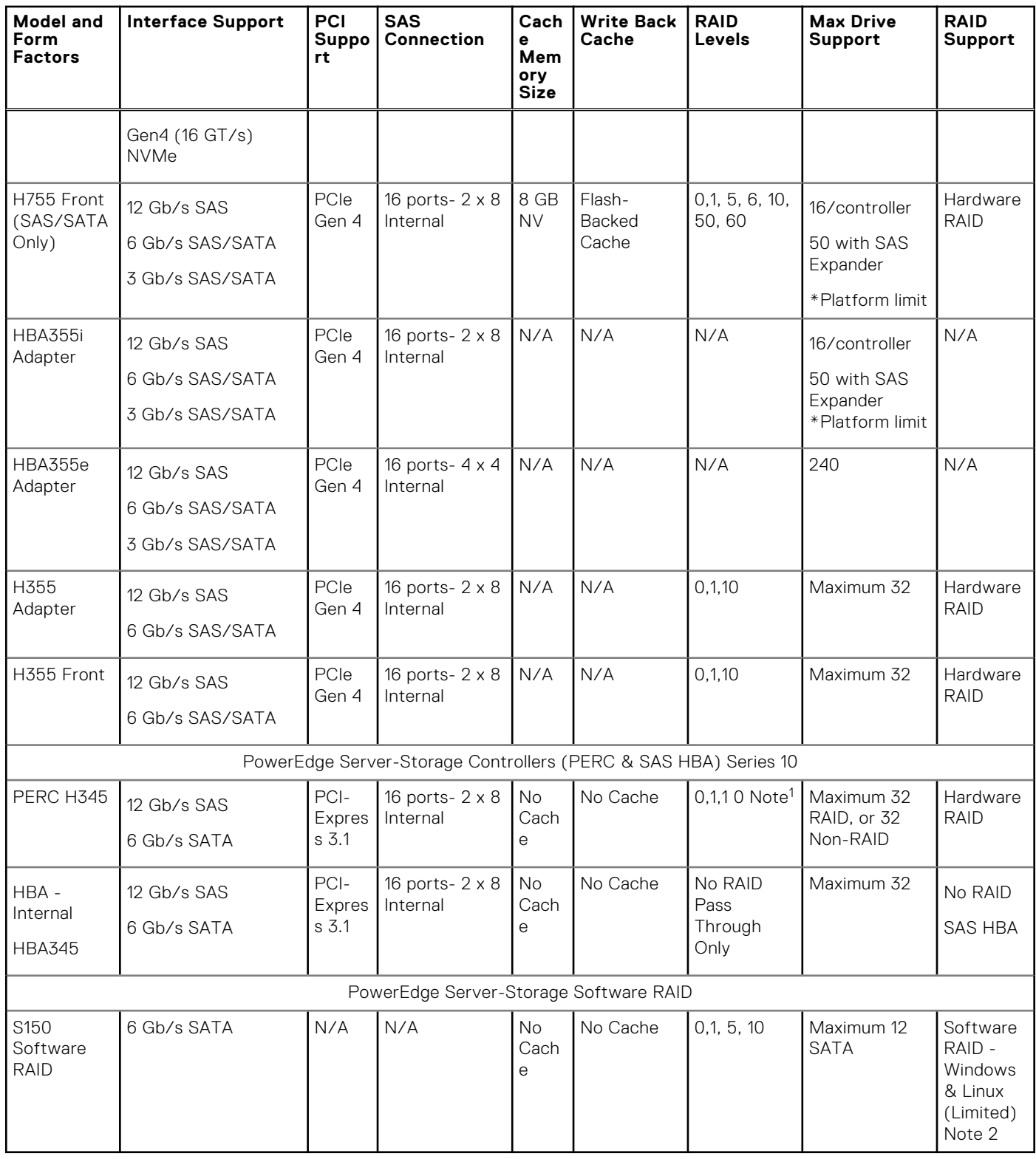

# $\bigcirc$  NOTE:

- 1. RAID 5/50 removed from entry RAID card
- 2. SWRAID support for Linux provides a pre-boot configuration utility to configure MDRAID and degraded boot capability. See User's Guide for details.

This document is updated as changes happen, so for the latest be sure to bookmark it rather than downloading an offline copy or refer to the [Storage Controller Matrix.](https://www.delltechnologies.com/resources/en-us/auth/products/servers/Server_Components/Server_Storage.htm#sort=relevancy&numberOfResults=25&assetPreview-overlay=60)

# <span id="page-18-0"></span>**Internal storage configuration**

Please see the [Factory Configuration Matrix](https://www.delltechnologies.com/resources/en-us/auth/products/servers/category.htm) on Sales Portal.

# **Server storage controllers User Guide**

Server-Storage Controllers User's Guides, click [here](https://www.dell.com/support/home/en-us/Products/ser_stor_net/dell_adapters)

## **IDSDM**

The intended use of IDSDM is to support hypervisor boot: a minimal OS that primarily resides in memory and does not depend on the IDSDM heavily for I/O. Writes, in particular, should be minimized as the SD media can wear out.

The IDSDM card provides the following functions:

- Dual SD interface is maintained in a mirrored configuration (primary and secondary SD).
- Provides full RAID1 functionality.
- Dual SD cards are not required; the module can operate with only one card but will provide no redundancy.
- Enables support for Secure Digital eXtended Capacity (SDXC) cards.
- USB interface to host system.
- I2C interface to host system and onboard EEPROM for out-of-band status reporting.
- Onboard LEDs show status of each SD card.
- A BIOS Setup Redundancy setting supports Mirror Mode or Disabled.

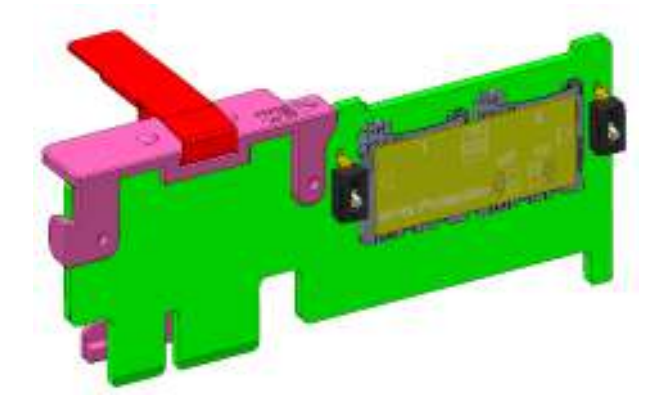

**Figure 6. IDSDM card**

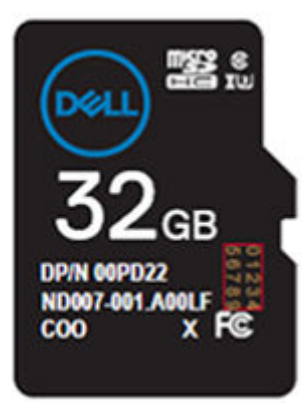

#### **Figure 7. Artwork on uSD for iDSDM**

<span id="page-19-0"></span>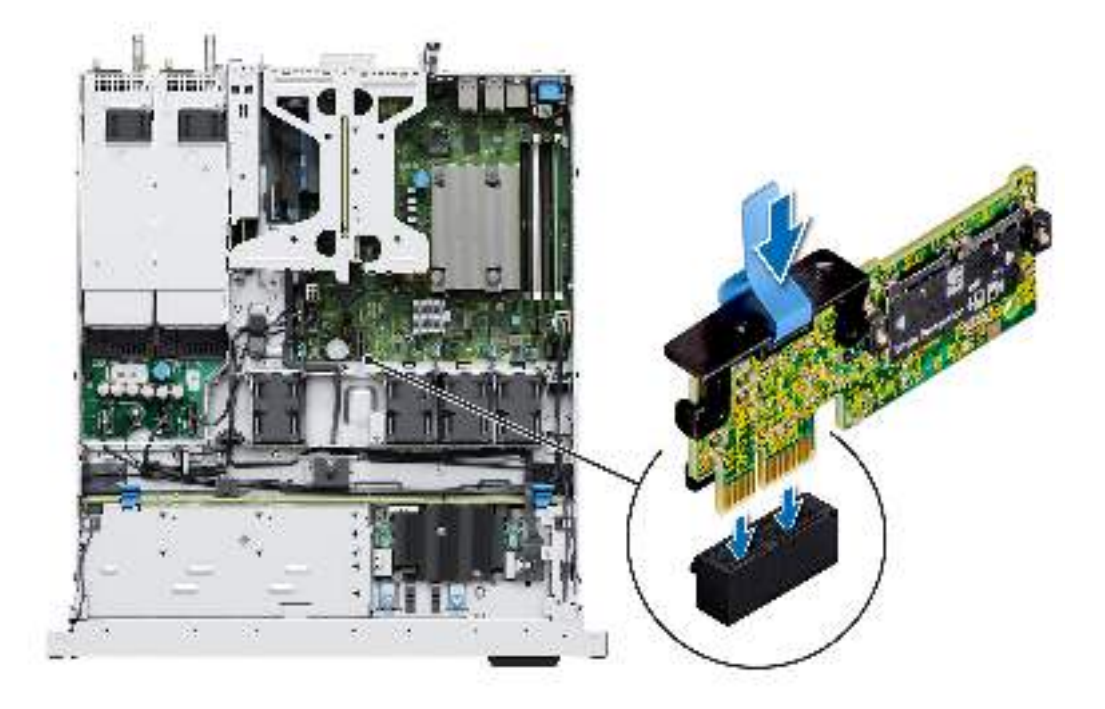

## **Figure 8. IDSDM**

## **Internal USB**

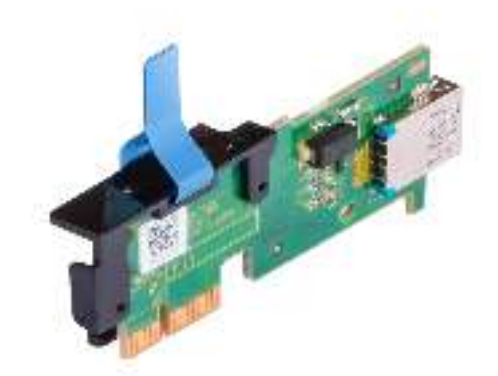

**Figure 9. Internal USB**

# **RAID - Redundant Array of Independent Disks**

● Link to Help Me Choose: RAID Configuration [here](https://www.dell.com/en-us/work/shop/help-me-choose/cp/hmc-raid-configuration)

# **Datasheets and PERC performance scaling decks**

- Resource Page for Server-Storage (Sales Portal) click [here](https://www.dellemc.com/resources/en-us/auth/products/servers/Server_Components/Server_Storage.htm)
- PERC & SAS HBA Datasheets (To be updated)

# <span id="page-20-0"></span>**Boot Optimized Storage Solution**

Boot Optimized Storage Solution (BOSS) is a RAID solution that is designed for boot optimization and provides a separate RAID/SSD solution allowing customers to maximize server disk slots for data.

Dell provides the following BOSS card for this platform:

● BOSS S2

The HW RAID BOSS-S2 card is a RAID controller with a limited feature set that presents M.2 SATA-only SSDs as either Non-RAID disks or a single RAID1 volume. BOSS enables support for 240 GB and 480 GB disks from factory installation.

- Hardware: BOSS-S2 controller and carrier (x2)
- Reliability: Enterprise-Class M.2 SATA SSDs
- Supports dual 80 mm, Read Intensive (1DWPD), M.2 devices 240GB/480GB Standard 960GB/1.9TB QNS
- Accessibility: Rear facing
- Serviceability: Full hot-plug support
- Supports hardware RAID1 and pass-through
- Marvell 88SE9230 SATA RAID controller
- Standard inbox AHCI drivers
- Supports UEFI and legacy boot
- LED for M.2 device
- Controlled firmware upgrade through iDRAC

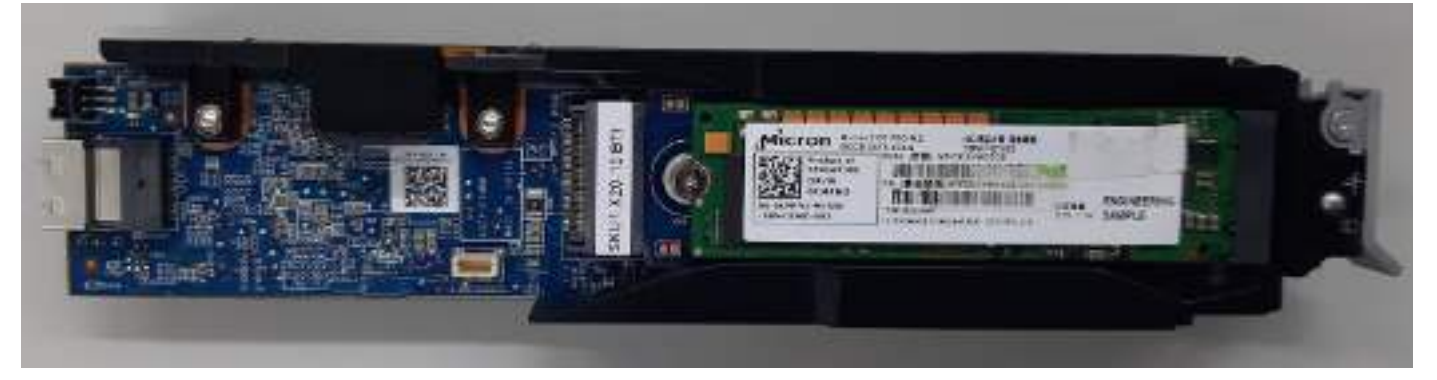

**Figure 10. BOSS-S2 controller**

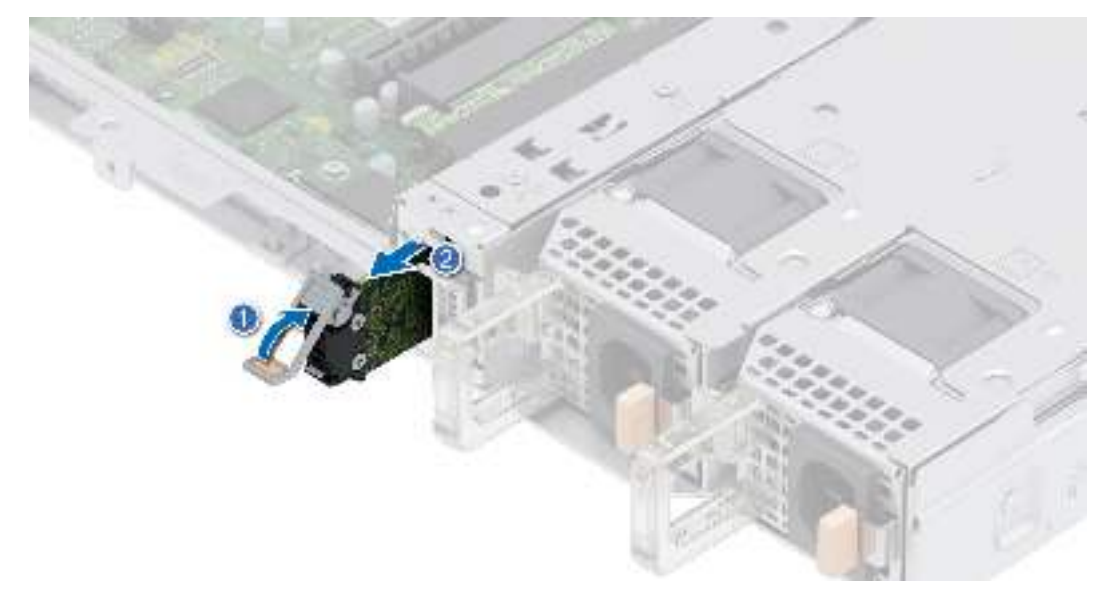

**Figure 11. Removing the BOSS S2 card carrier**

## <span id="page-21-0"></span>**BOSS feature matrix**

## **Table 11. BOSS feature matrix**

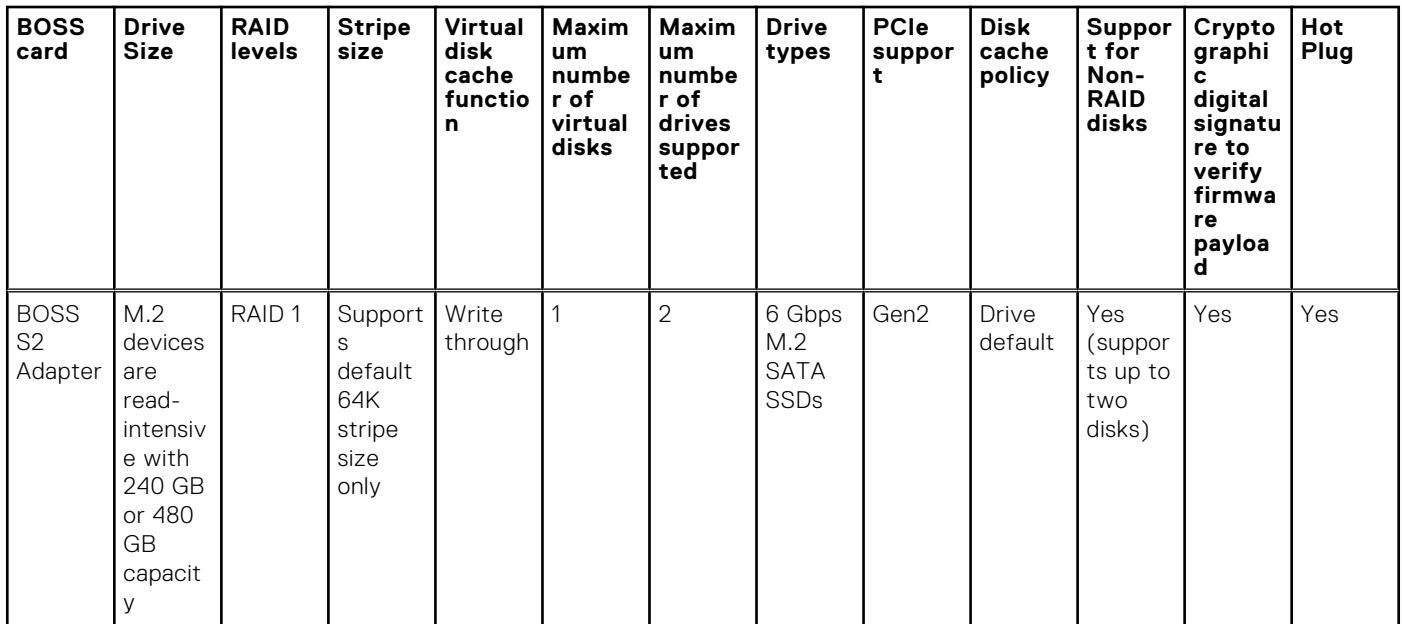

## **Datasheets**

- [BOSS S2](https://www.dell.com/support/manuals/en-in/boss-s-1/boss-s2_ug/install-the-boss-s2-module)
- [BOSS S2 DfD](https://www.delltechnologies.com/resources/en-us/asset/tech-notes/products/servers/direct-from-development-dell-emc-poweredge-boot-optimized-storage-solution-boss-s2.pdf.external)

## **BOSS User Guides**

● [BOSS S2](https://www.dell.com/support/manuals/en-in/boss-s-1/boss-s2_ug/install-the-boss-s2-module)

# **Supported Drives**

The table shown below lists the internal drives supported by the R350. Refer to Agile for the latest SDL.

## **Table 12. Supported drives**

![](_page_21_Picture_355.jpeg)

# <span id="page-22-0"></span>**External Storage**

The R350 supports the external storage device types listed in the table below.

## **Table 13. Support external storage devices**

![](_page_22_Picture_28.jpeg)

# **Networking**

**7**

## <span id="page-23-0"></span>**Topics:**

**Overview** 

# **Overview**

PowerEdge offers a wide variety of options to get information moving to and from our servers. Industry best technologies are chosen, and systems management features are added by our partners to firmware to tie in with iDRAC. These adapters are rigorously validated for worry-free, fully supported use in Dell servers.

The [PowerEdge Server Adapter Matrix](https://www.delltechnologies.com/resources/en-us/auth/asset/quick-reference-guides/PowerEdge_Server_Adapter_Matrix.xlsx.external) posted to knowledge portal is the central repository for PowerEdge NIC, HBA and HCA information. The matrix covers:

- Part Numbers, Tied SKUs and Customer Kits
- Server Compatibility and Support
- Optics and Cable Support
- Systems Management
- Adapter Features
- Spec Sheet Links

This document is updated as changes happen, so be sure to bookmark it rather than downloading an offline copy to stay with the latest information.

**NOTE:** This is a direct download link to an .XLSX and may not open in a tab as expected depending on your browser.

# <span id="page-24-0"></span>**Expansion cards and expansion card risers**

**NOTE:** When an expansion card is not supported or missing, riser the iDRAC and Lifecycle Controller logs an event. This does not prevent your system from booting. However, if a F1/F2 pause occurs with an error message, see *Troubleshooting expansion cards* section in the *Dell EMC PowerEdge Servers Troubleshooting Guide* at [www.dell.com/poweredgemanuals](https://www.dell.com/poweredgemanuals).

#### **Topics:**

• Expansion card installation guidelines

# **Expansion card installation guidelines**

![](_page_24_Picture_5.jpeg)

#### **Figure 12. Expansion card slot connectors**

- 1. Internal PERC connector
- 2. Butterfly riser connector

The following table describes the expansion card riser configurations:

#### **Table 14. Expansion card riser configurations**

![](_page_24_Picture_96.jpeg)

**8**

## **Table 14. Expansion card riser configurations (continued)**

![](_page_25_Picture_105.jpeg)

![](_page_25_Picture_2.jpeg)

#### **Figure 13. Butterfly riser**

- 1. Slot 2 (Low profile) (x16 connector)
- 2. Slot 1 (Low profile) (x8 connector)

**NOTE:** The expansion-card slots are not hot-swappable.

To ensure proper cooling and mechanical fit, the following table provides guidelines for installing expansion cards. The expansion cards with the highest priority should be installed first using the slot priority indicated. All the other expansion cards should be installed in the card priority and slot priority order.

#### **Table 15. Configuration 0: butterfly riser**

![](_page_25_Picture_106.jpeg)

## **Table 16. Configuration 1: No Riser**

![](_page_26_Picture_32.jpeg)

# **Power, thermal, and acoustics**

## <span id="page-27-0"></span>**Topics:**

- **Power**
- [Thermal design](#page-28-0)
- [PowerEdge R350 acoustics](#page-29-0)

# **Power**

#### **Table 17. Power tools and technologies**

![](_page_27_Picture_167.jpeg)

## <span id="page-28-0"></span>**Table 17. Power tools and technologies (continued)**

![](_page_28_Picture_137.jpeg)

# **Thermal design**

Thermal management of the platform helps deliver high performance with the right amount of cooling to components, while maintaining the lowest fan speeds possible. This is done across a wide range of ambient temperatures from 10°C to 35°C (50°F to 95°F) and to extended ambient temperature ranges.

![](_page_28_Picture_138.jpeg)

#### **Figure 14. Thermal design characteristics**

The thermal design of the PowerEdge R350 reflects the following:

- Optimized thermal design: The system layout is architected for optimum thermal design.
- System component placement and layout are designed to provide maximum airflow coverage to critical components with minimum expense of fan power.
- Comprehensive thermal management: The thermal control system regulates the fan speed based on several different responses from all system-component temperature sensors, as well as inventory for system configurations. Temperature monitoring includes components such as processors, DIMMs, chipset, the inlet air ambient, hard disk drives, and OCP.
- Open and closed loop thermal fan speed control: Open loop thermal control uses system configuration to determine fan speed based on inlet air ambient temperature. Closed loop thermal control method uses feedback temperatures to dynamically determine proper fan speeds.
- User-configurable settings: With the understanding and realization that every customer has unique set of circumstances or expectations from the system, in this generation of servers, we have introduced limited user- configurable settings residing in the iDRAC BIOS setup screen. For more information, see the Dell EMC PowerEdge R350 Installation and Service Manual at [www.dell.com/poweredgemanuals](https://www.dell.com/support/home/en-us//products/server_int/server_int_poweredge) and "Advanced Thermal Control: Optimizing across Environments and Power Goals" on Dell.com.
- Cooling redundancy: The R350 allows N+1 fan redundancy, allowing continuous operation with one fan failure in the system. **NOTE:** The cooling performance may vary depending on ambient temperature and configurations
- Environmental Specifications: The optimized thermal management makes the R350 reliable under a wide range of operating environments.

# <span id="page-29-0"></span>**PowerEdge R350 acoustics**

Dell EMC PowerEdge R350 is a rack-mount server appropriate for attended data center environment. However, lower acoustical output is attainable with proper hardware or software configurations. For example, the minimum configuration of R350 is quiet enough for typical office environment.

R350 configuration specification is in ENG0020658. (refer to the category definitions).

Dell typically categorizes servers in five categories of acoustically acceptable usage:

- Category 1: Table-top in Office Environment
- Category 2: Floor-standing in Office Environment
- Category 3: General Use Space
- Category 4: Attended Data Center
- Category 5: Unattended Data Center

Category 3: General Use Space

When Dell determines that a specific Enterprise product is to be predominantly used in a general use space, then the acoustical specification of Dell Enterprise category 3 applies. These products could be found in laboratories, schools, restaurants, open office space layouts, small ventilated closets, etc., though not in close proximity to any particular person nor in quantities greater than a few in any location. People within proximity of a few of these products should not experience any impact to speech intelligibility or annoyance from the noise of the product. A rack product sitting on a table in a common area is an example.

#### **Table 18. Dell Enterprise category 3, "General Use" acoustical specification category**

![](_page_29_Picture_291.jpeg)

## <span id="page-30-0"></span>**Table 18. Dell Enterprise category 3, "General Use" acoustical specification category (continued)**

![](_page_30_Picture_231.jpeg)

# **Acoustical performance**

Dell EMC PowerEdge R350 is a rack-mount server appropriate for attended data center environment.

#### **Table 19. Acoustical configurations of R350**

![](_page_30_Picture_232.jpeg)

## **Table 19. Acoustical configurations of R350 (continued)**

![](_page_31_Picture_151.jpeg)

## **Table 20. Acoustical performance of R350 acoustical configurations**

![](_page_31_Picture_152.jpeg)

L<sub>wA.m</sub>: The declared mean A-weighted sound power level (LwA) is calculated per section 5.2 of ISO 9296 (2017) with data collected using the methods described in ISO 7779 (2010). Data presented here may not be fully compliant with ISO 7779.

L<sub>pA,m</sub>: The declared mean A-weighted emission sound pressure level is at the bystander position per section 5.3 of ISO 9296 (2017) and measured using methods described in ISO 7779 (2010). The system is placed in a 24U rack enclosure, 25 cm above a reflective floor. Data presented here may not be fully compliant with ISO 7779.

Prominent tones: Criteria of D.6 and D.11 of ECMA-74 are followed to determine if discrete tones are prominent and to report them, if so.

Idle mode: The steady-state condition in which the server is energized but not operating any intended function.

Operating mode: The maximum of the steady state acoustical output at 50% of Processor TDP or active HDDs per C.9.3.2 in ECMA-74 .

# **Rack, rails, and cable management**

<span id="page-32-0"></span>Key factors in selecting the proper rails include, Identifying:

- Type of rack in which the rails will be installed
- Spacing between the front and rear mounting flanges of the rack
- Type and location of any equipment mounted on the rear of the rack such as power distribution units (PDUs), and the overall depth of the rack

Refer the [DellEMC Enterprise Systems Rail Sizing and Rack Compatibility Matrix](https://www.delltechnologies.com/resources/en-us/auth/asset/sales-documents/products/servers/DellEMC_Enterprise_Systems_Rail_Sizing_and_Rack_Compatibility_Matrix.pdf.external) for the following information:

- Specific details about rail types and their functionalities
- Rail adjustability ranges for various rack mounting flange types
- Rail depth with and without cable management accessories
- Rack types supported for various rack mounting flange types

#### **Topics:**

• Rack Rails

# **Rack Rails**

The rail offerings for the PowerEdge R350 consist of two types — sliding and static. The sliding and static rail systems for the PowerEdge R350 provide tool-less support for four-post racks with tooled installation for square, round or threaded holes including all generations of Dell racks. Both also support tooled mounting in four-post threaded racks, and the static rails support tooled mounting in two-post (Telco) racks as well for added versatility.

The sliding rails for the PowerEdge R350 offer native support for threaded hole racks via the ReadyRails™ II mounting interface. The rails ship in the tool-less mounting configuration, but can be converted to the tooled configuration very quickly and easily as shown in the figure below.

![](_page_32_Figure_16.jpeg)

#### **Figure 15. ReadyRails II Mounting Interface**

One key factor in selecting the proper rails is identifying the type of rack in which they will be installed. Both the sliding rails and the static rails support tool-less mounting in 19-inch wide, EIA-310-E compliant square hole and unthreaded round hole four-post racks. Both also support tooled mounting in threaded hole four-post racks, but only the static rails, as the more "universal" solution, support mounting in two-post (Telco) racks.

#### **Table 21. Sliding and static rail configurations**

![](_page_33_Picture_291.jpeg)

<sup>1</sup> Minor conversion required.

Note that screws are not included in either kit due to the fact that threaded racks are offered with a variety of thread designations. Users must therefore provide their own screws when mounting the rails in threaded racks.

**NOTE:** Screw head diameter for the sliding rails must be 10 mm or less.

Other key factors governing proper rail selection include the spacing between the front and rear mounting flanges of the rack, the type and location of any equipment mounted in the back of the rack such as power distribution units (PDUs), and the overall depth of the rack. The static rails offer a greater adjustability range and a smaller overall mounting footprint than the sliding rails. This is because of their reduced complexity and lack of need for CMA support.

#### **Table 22. Rail adjustable range and rail depth specifications**

![](_page_33_Picture_292.jpeg)

\* Values represent the distance between the front and rear mounting flanges on the rack.

**NOTE:** The adjustment range of the rails is a function of the type of rack in which they are being mounted. The Min/Max നി values listed above represent the allowable distance between the front and rear mounting flanges in the rack. Rail depth without the CMA represents the minimum depth of the rail with the outer CMA brackets removed (if applicable) as measured from the front mounting flanges of the rack.

**NOTE:** 3.5"HDD configurations utilize a self-adjusting slide feature. To fully install the system, this feature requires extra force during the last 50 mm travel.

## Ready Rails II Sliding Rails for 4–Post Racks

- Support for tool-less installation in 19" EIA-310-E compliant square or unthreaded round hole four-post racks including all generations of Dell racks.
- Support for tooled installation in 19-inch EIA-310-E compliant threaded hole four-post racks.
- Support full extension of the system out of the rack to allow serviceability of key internal components.
- Support for optional cable management arm (CMA).
- Minimum rail mounting depth without the CMA (2.5-inch configuration): 720 mm
- Minimum rail mounting depth without the CMA (3.5-inch configuration): 770 mm
- Minimum rail mounting depth with the CMA (2.5-inch configuration): 845 mm
- Minimum rail mounting depth with the CMA (3.5-inch configuration): 895 mm
- Square-hole rack adjustment range (2.5-inch configuration): 631-868 mm
- Square-hole rack adjustment range (3.5-inch configuration): 681-868 mm
- Round-hole rack adjustment range (2.5-inch configuration): 617-861 mm
- Round-hole rack adjustment range (3.5-inch configuration): 667-861 mm
- Threaded-hole rack adjustment range (2.5-inch configuration): 631-883 mm
- Threaded-hole rack adjustment range (3.5-inch configuration): 681-883 mm

The sliding rails allow the system to be fully extended out of the rack for service. They are available with or without the optional cable management arm (CMA).

![](_page_34_Picture_6.jpeg)

#### **Figure 16. Sliding rails with optional CMA**

## Ready Rails Static Rails for 4-Post and 2-Post Racks

- Support tool-less installation in 19-inch EIA-310-E compliant square or unthreaded round hole four-post racks including all generations of Dell racks.
- Support tooled installation in 19-inch EIA-310-E compliant threaded hole four-post and two-post racks.
- Minimum rail mounting depth: 622 mm
- Square-hole rack adjustment range: 608-879 mm
- Round-hole rack adjustment range: 594-872 mm
- Threaded-hole rack adjustment range: 618-898 mm

The static rails support a wider variety of racks than the sliding rails. However, they do not support serviceability in the rack and are thus not compatible with the CMA.

![](_page_34_Picture_16.jpeg)

#### **Figure 17. Static rails**

# Cable Management Arm (CMA)

The optional cable management arm (CMA) for the PowerEdge R350 organizes and secures the cords and cables exiting the back of the server. It unfolds to allow the server to extend out of the rack without having to detach the cables. Some key features of the PowerEdge R350 CMA include:

- Large U-shaped baskets to support dense cable loads.
- Open vent pattern for optimal airflow.
- Ability to be mounted on either side by simply swinging the spring-loaded brackets from one side to the other.
- Utilizes hook-and-loop straps rather than plastic tie wraps to eliminate the risk of cable damage during cycling.
- Includes a low-profile fixed tray to both support and retain the CMA in its fully closed position.
- Both the CMA and the tray mount without the use of tools via simple and intuitive snap-in designs.

The CMA can be mounted to either side of the sliding rails without the use of tools or the need for conversion. However, it is recommended that it be mounted on the side opposite to the power supplies to allow easier access to the power supplies and rear hard drives (if applicable) for service or replacement.

![](_page_35_Picture_5.jpeg)

**Figure 18. System mounted in sliding rails with the CMA**

The PowerEdge R350 static rails are a "stab-in" design. This means that the inner (chassis) rail members must first be attached to the sides of the system and then inserted into the outer (cabinet) members installed in the rack.

![](_page_35_Picture_8.jpeg)

**Figure 19. System mounted in static rails in two-post center-mount configuration**

## Rack Installation

The PowerEdge R350 sliding rails are a "drop-in" design. This means that the system is installed vertically into the rails by inserting the standoffs on the sides of the system into the "J-slots" in the inner rail members with the rails in the fully extended position. The recommended method of installation is to first insert the rear standoffs on the system into the rear J-slots on the rails in order to free up a hand and then rotate the system down into the remaining J-slots while using the free hand to hold the rail against the side of the system.

![](_page_36_Picture_0.jpeg)

**Figure 20. Sliding rails**

## Installing 15G Systems in Sliding Rails

To install the 15G system in sliding rails:

- 1. Pull the inner slide rails out of the rack until they lock into place.
	- Hold the system by its front and back ends and tilt the front end upward slightly.
	- Check the window on the sides of both rails to confirm that the heads of the standoffs are visible before adjusting or releasing your grip on the back end of the system.
	- Use your free hand to hold the rail against the side of the chassis if needed as the system is rotated downward into the remaining J-slots.
- 2. Locate the rear rail standoff on each side of the system and lower them into the rear J-slots of the slide assembly.
- 3. Rotate the system downward until all the rail standoffs are seated in the J-slots.
- 4. Push the system inward until the lock levers click into place. Press the slide-release lock buttons on both rails and slide the system into the rack.

![](_page_37_Picture_0.jpeg)

## **Figure 21. Sliding rails installation**

- 1. Server-lock latch (2) 2. inner slide rail (2)
- 
- 
- 
- 3. system **4.** standoff on the system
- 5. J-slot on the rail 6. slide-release lock latch (2)

# **Supported operating systems**

<span id="page-38-0"></span>The PowerEdge R350 system supports the following operating systems:

- Canonical Ubuntu Server LTS
- **VMware ESXi**
- Microsoft Windows Server with Hyper-V
- SUSE Linux Enterprise Server
- Red Hat Enterprise Linux

For more information, go to [www.dell.com/ossupport](https://www.dell.com/ossupport).

# <span id="page-39-0"></span>**Dell EMC OpenManage systems management**

## **Dell EMC OpenManage Portfolio** Simplifying hardware management through ease of use and automation One-lo-many with best of<br>prood DoV ENG southers Efferent management of sensers,<br>choosis, ond data centers Protect austomatic incomment - B<del>onie ingether with</del> DM EMC<br>single point for stack Mgmt **Dell EMC Consoles Automation Enable** tegrations and **Dell EMC Services Connections** spitzagente que tam-cas serte ONE/DRAC GUI citensions enkinnage kinkl **MODULAR TOWERS RACKS**  $(457)$

#### **Figure 22. Dell EMC OpenManage Portfolio**

Dell EMC delivers management solutions that help IT Administrators effectively deploy, update, monitor, and manage IT assets. OpenManage solutions and tools enable you to quickly respond to problems by helping them to manage Dell EMC servers effectively and efficiently; in physical, virtual, local, and remote environments, operating in-band, and out-of-band (agent-free). The OpenManage portfolio includes innovative embedded management tools such as the integrated Dell Remote Access Controller (iDRAC), Chassis Management Controller and Consoles like OpenManage Enterprise, OpenManage Power Manager plug in, and tools like Repository Manager.

Dell EMC has developed comprehensive systems management solutions based on open standards and has integrated with management consoles that can perform advanced management of Dell hardware. Dell EMC has connected or integrated the advanced management capabilities of Dell hardware into offerings from the industry's top systems management vendors and frameworks such as Ansible, thus making Dell EMC platforms easy to deploy, update, monitor, and manage.

The key tools for managing Dell EMC PowerEdge servers are iDRAC and the one-to-many OpenManage Enterprise console. OpenManage Enterprise helps the system administrators in complete lifecycle management of multiple generations of PowerEdge servers. Other tools such as Repository Manager, which enables simple yet comprehensive change management.

OpenManage tools integrate with systems management framework from other vendors such as VMware, Microsoft, Ansible, and ServiceNow. This enables you to use the skills of the IT staff to efficiently manage Dell EMC PowerEdge servers.

## **Topics:**

- [Server and Chassis Managers](#page-40-0)
- [Dell EMC consoles](#page-40-0)
- [Automation Enablers](#page-40-0)
- [Integration with third-party consoles](#page-40-0)
- [Connections for third-party consoles](#page-40-0)
- [Dell EMC Update Utilities](#page-40-0)
- [Dell resources](#page-40-0)

# <span id="page-40-0"></span>**Server and Chassis Managers**

- Integrated Dell Remote Access Controller (iDRAC)
- iDRAC Service Module (iSM)

# **Dell EMC consoles**

- Dell EMC OpenManage Enterprise
- Dell EMC Repository Manager (DRM)
- Dell EMC OpenManage Enterprise Power Manager plugin to OpenManage Enterprise
- Dell EMC OpenManage Mobile (OMM)

# **Automation Enablers**

- OpenManage Ansible Modules
- iDRAC RESTful APIs (Redfish)
- Standards-based APIs (Python, PowerShell)
- RACADM Command Line Interface (CLI)
- **GitHub Scripting Libraries**

# **Integration with third-party consoles**

- Dell EMC OpenManage Integrations with Microsoft System Center
- Dell EMC OpenManage Integration for VMware vCenter (OMIVV)
- Dell EMC OpenManage Ansible Modules
- Dell EMC OpenManage Integration with ServiceNow

# **Connections for third-party consoles**

- Micro Focus and other HPE tools
- OpenManage Connection for IBM Tivoli
- OpenManage Plug-in for Nagios Core and XI

# **Dell EMC Update Utilities**

- Dell System Update (DSU)
- Dell EMC Repository Manager (DRM)
- Dell EMC Update Packages (DUP)
- **Dell EMC Server Update Utility (SUU)**
- Dell EMC Platform Specific Bootable ISO (PSBI)

# **Dell resources**

For additional information about white papers, videos, blogs, forums, technical material, tools, usage examples, and other information, go to the OpenManage page at<https://www.dell.com/openmanagemanuals> or the following product pages:

#### **Table 23. Dell resources**

![](_page_41_Picture_92.jpeg)

**NOTE:** Features may vary by server. Please refer to the product page on <https://www.dell.com/manuals> for details.

# **Dell Technologies Services**

<span id="page-42-0"></span>Dell Technologies Services include a wide, customizable range of service choices to simplify the assessment, design, implementation, management and maintenance of IT environments and to help you transition from platform to platform. Depending on your current business requirements and the level of service right for you, we provide factory, on-site, remote, modular, and specialized services that fit your needs and budget. We'll help with a little or a lot—your choice—and provide access to our global resources.

For more information, see [DellEMC.com/Services.](https://www.dellemc.com/en-us/services/)

#### **Topics:**

- **Dell EMC ProDeploy Enterprise Suite**
- **[Dell EMC Data Migration Service](#page-44-0)**
- [Dell EMC ProSupport Enterprise Suite](#page-44-0)
- [Dell EMC ProSupport Plus for Enterprise](#page-45-0)
- [Dell EMC ProSupport for Enterprise](#page-45-0)
- [Dell EMC ProSupport One for Data Center](#page-46-0)
- [ProSupport for HPC](#page-46-0)
- [Support Technologies](#page-46-0)
- [Services for Data Security](#page-47-0)
- **[Dell Technologies Education Services](#page-48-0)**
- [Dell Technologies Consulting Services](#page-48-0)
- [Dell EMC Managed Services](#page-48-0)

# **Dell EMC ProDeploy Enterprise Suite**

ProDeploy Enterprise Suite gets your server out of the box and into optimized production—fast. Our elite deployment engineers with broad and deep experience utilizing best-in-class processes along with our established global scale can help you around the clock and around the globe. From simple to the most complex server installations and software integration, we take the guess work and risk out of deploying your new server technology.

![](_page_42_Picture_147.jpeg)

#### **Figure 23. ProDeploy Enterprise Suite capabilities**

**NOTE:** Hardware installation not applicable on selected software products.

# <span id="page-43-0"></span>**Dell EMC ProDeploy Plus**

From beginning to end, ProDeploy Plus provides the skill and scale needed to successfully execute demanding deployments in today's complex IT environments. Certified Dell EMC experts start with extensive environmental assessments and detailed migration planning and recommendations. Software installation includes set up of most versions of Dell EMC SupportAssist and OpenManage system management utilities. Post-deployment configuration assistance, testing, and product orientation services are also available.

# **Dell EMC ProDeploy**

ProDeploy provides full service installation and configuration of both server hardware and system software by certified deployment engineers including set up of leading operating systems and hypervisors as well as most versions of Dell EMC SupportAssist and OpenManage system management utilities. To prepare for the deployment, we conduct a site readiness review and implementation planning exercise. System testing, validation, and full project documentation with knowledge transfer complete the process.

# **Basic Deployment**

Basic Deployment delivers worry-free professional installation by experienced technicians who know Dell EMC servers inside and out.

# **Dell EMC ProDeploy for HPC**

HPC deployments require specialist that understand that cutting edge is yesterday's news. Dell EMC deploys the world's fastest systems and understands the nuances that make them perform. ProDeploy for HPC provides:

- Global team of dedicated HPC specialists
- Proven track record, thousands of successful HPC deployments
- Design validation, bench marking and production orientation

Learn more at [http:/DellEMC.com/HPC-Services](HTTPS://WWW.DELLEMC.COM/EN-US/SOLUTIONS/HIGH-PERFORMANCE-COMPUTING/HPC-AI-INNOVATION-LAB.HTM#SCROLL=OFF)

# **ProDeploy for HPC**

## Get more out of your cluster starting Day One

![](_page_43_Figure_14.jpeg)

Note: Not available in Asia/Pacific countries including Japan and Greater China.

#### **Figure 24. ProDeploy for HPC**

# <span id="page-44-0"></span>**Dell EMC Server Configuration Services**

With Dell EMC Rack Integration and other Dell EMC PowerEdge Server Configuration Services, you save time by receiving your systems racked, cabled, tested, and ready to integrate into the data center. Dell EMC staff pre-configure RAID, BIOS and iDRAC settings, install system images, and even install third-party hardware and software.

For more information, see [Server Configuration Services](https://www.dellemc.com/en-us/services/deployment-services/server-configuration.htm).

# **Dell EMC Residency Services**

Residency Services helps customers transition to new capabilities quickly with the assistance of on-site or remote Dell EMC experts whose priorities and time you control. Residency experts can provide post implementation management and knowledge transfer related to a new technology acquisition or day-to-day operational management of the IT infrastructure.

# **Dell EMC Data Migration Service**

Protect your business and data with our single point of contact to manage your data migration project. Your project manager will work with our experienced team of experts to create a plan using industry-leading tools and proven processes based on global best practices to migrate your existing files and data so your business system get up and running quickly and smoothly.

# **Dell EMC ProSupport Enterprise Suite**

With the ProSupport Enterprise Suite, we help keep your IT systems running smoothly, so you can focus on running your business. We will help maintain peak performance and availability of your most essential workloads. ProSupport Enterprise Suite is a suite of support services that enable you to build the solution that is right for your organization.

Choose support models based on how you use technology and where you want to allocate resources. From the desktop to the data center, address everyday IT challenges, such as unplanned downtime, mission-critical needs, data and asset protection, support planning, resource allocation, software application management and more. Optimize IT resources by choosing the right support model.

![](_page_44_Picture_83.jpeg)

**Figure 25. Dell EMC ProSupport Enterprise Suite**

# <span id="page-45-0"></span>**Dell EMC ProSupport Plus for Enterprise**

When you purchase your PowerEdge server, we recommend ProSupport Plus, our proactive and preventative support service for your business-critical systems. ProSupport Plus provides you with all the benefits of ProSupport, plus the following:

- An assigned Services Account Manager who knows your business and your environment
- Immediate advanced troubleshooting from an engineer who understands your PowerEdge server
- Personalized, preventive recommendations based on analysis of support trends and best practices from across the Dell Technologies infrastructure solutions customer base to reduce support issues and improve performance
- Predictive analysis for issue prevention and optimization enabled by SupportAssist
- Proactive monitoring, issue detection, notification, and automated case creation for accelerated issue resolution enabled by SupportAssist
- On-demand reporting and analytics-based recommendations enabled by SupportAssist and TechDirect

# **Dell EMC ProSupport for Enterprise**

Our ProSupport service offers highly trained experts around the clock and around the globe to address your IT needs. We help minimize disruptions and maximize availability of PowerEdge server workloads with:

- 24x7 support through phone, chat and online
- Predictive, automated tools and innovative technology
- A central point of accountability for all hardware and software issues
- Collaborative 3rd party support
- Hypervisor, operating system and application support
- Consistent experience regardless of where you are located or what language you speak
- Optional onsite parts and labor response options including next business day or four-hour mission critical

**NOTE:** Subject to service offer country availability.

# **Enterprise Support Services**

![](_page_45_Picture_139.jpeg)

Awilsh Ibernal Isms of Dall Tachna na services was by make and by product. Por most information, a www sky our Service Ossociations was lable on Dall com

#### **Figure 26. Dell EMC Enterprise Support model**

# <span id="page-46-0"></span>**Dell EMC ProSupport One for Data Center**

ProSupport One for Data Center offers flexible site-wide support for large and distributed data centers with more than 1,000 assets. This offering is built on standard ProSupport components that leverage our global scale but are tailored to your company's needs. While not for everyone, this service option offers a truly unique solution for Dell Technologies largest customers with the most complex environments.

- Team of assigned Services Account Managers with remote, on-site options
- Assigned ProSupport One technical and field engineers who are trained on your environment and configurations
- On-demand reporting and analytics-based recommendations enabled by SupportAssist and TechDirect
- Flexible on-site support and parts options that fit your operational model
- A tailored support plan and training for your operations staff

# **ProSupport for HPC**

The ProSupport for HPC provides solution-aware support including:

- Access to senior HPC experts
- Advanced HPC cluster assistance: performance, interoperability & configuration
- Enhanced HPC solution level end-to-end support
- Remote pre-support engagement with HPC Specialists during ProDeploy implementation

Learn more at [DellEMC.com/HPC-Services](https://www.dellemc.com/en-us/solutions/high-performance-computing/services/index.htm).

# ProSupport Add-on for HPC

## Delivering a true end-to-end support experience across your HPC environment

![](_page_46_Figure_16.jpeg)

O Capyright 2020 Dall Inc.

#### **Figure 27. ProSupport for HPC**

# **Support Technologies**

Powering your support experience with predictive, data-driven technologies.

**Dell Technologies Services 47**

# <span id="page-47-0"></span>Dell EMC SupportAssist

The best time to solve a problem is before it happens. The automated proactive and predictive technology SupportAssist helps reduce steps and time to resolution, often detecting issues before they become a crisis. Benefits include:

- Value—SupportAssist is available to all customers at no additional charge
- Improve productivity—replace manual, high-effort routines with automated support
- Accelerate time to resolution—receive issue alerts, automatic case creation, and proactive contact from Dell EMC experts
- Gain insight and control—optimize enterprise devices with on-demand ProSupport Plus reporting in TechDirect, and get predictive issue detection before the problem starts

**NOTE:** SupportAssist is included with all support plans, but features vary based on service level agreement.

![](_page_47_Picture_156.jpeg)

#### **Figure 28. SupportAssist model**

Get started at [Dell.com/SupportAssist](https://www.dell.com/en-us/work/learn/supportassist)

## Dell EMC TechDirect

Boost IT team productivity when supporting Dell EMC systems. With over 1.4 million self-dispatches processed each year, TechDirect has proven its effectiveness as a support tool. You can:

- Self-dispatch replacement parts
- Request technical support
- Integrate APIs into your help desk

Or, access all your Dell EMC certification and authorization requirements. Train your staff on Dell EMC products, as TechDirect allows you to:

- Download study guides
- Schedule certification and authorization exams
- View transcripts of completed courses and exams

Register at [techdirect.dell.](https://techdirect.dell.com/portal/Login.aspx)

# **Services for Data Security**

As data security concerns intensify, businesses require focused security strategies to help mitigate risk. Get end to end protection throughout the life of your technology. Keep sensitive data on failed parts completely in your control with Dell EMC Keep Your Hard Drive and Keep Your Component for Enterprise or render data unrecoverable on re-purposed or retired products with Dell EMC Data Sanitization and Data Destruction for Enterprise. Promote social responsibility while maintaining data security with Dell EMC Data Sanitization for Enterprise Offsite with Asset Resale & Recycle we can help customers secure data on specific Dell EMC Server and Storage products as well as similar third-party systems. As part of this service, we remove old systems from your environment, securely sanitize data and responsibly reuse or recycle those systems to contribute to a more sustainable future. No matter your need, risk of unauthorized access to sensitive information is eliminated.

# <span id="page-48-0"></span>**Dell Technologies Education Services**

Build the IT skills required to influence the transformational outcomes of the business. Enable talent and empower teams with the right skills to lead and execute transformational strategy that drives competitive advantage. Leverage the training and certification required for real transformation.

Dell Technologies Education Services offers PowerEdge server training and certifications designed to help you achieve more from your hardware investment. The curriculum delivers the information and the practical, hands-on skills that you and your team need to confidently install, configure, manage, and troubleshoot your Dell EMC servers. To learn more or register for a class today, see [LearnDell.com/Server](https:/www.learndell.com/server).

# **Dell Technologies Consulting Services**

Our expert consultants help you transform faster, and quickly achieve business outcomes for the high value workloads Dell EMC PowerEdge systems can handle.

From strategy to full-scale implementation, Dell Technologies Consulting can help you determine how to execute your IT, workforce, or application transformation.

We use prescriptive approaches and proven methodologies combined with Dell Technologies' portfolio and partner ecosystem to help you achieve real business outcomes. From multi-cloud, applications, DevOps, and infrastructure transformations, to business resiliency, data center modernization, analytics, workforce collaboration, and user experiences—we're here to help.

# **Dell EMC Remote Consulting Services**

When you are in the final stages of your PowerEdge server implementation, you can rely on Dell EMC Remote Consulting Services and our certified technical experts to help you optimize your configuration with best practices for your software, virtualization, server, storage, networking, and systems management.

# **Dell EMC Managed Services**

Reduce the cost, complexity, and risk of managing IT. Focus your resources on digital innovation and transformation while our experts help optimize your IT operations and investment with managed services backed by guaranteed service levels.

# **Appendix A. Additional specifications**

## <span id="page-49-0"></span>**Topics:**

- Chassis dimensions
- [Chassis weight](#page-50-0)
- [NIC port specifications](#page-50-0)
- [Video specifications](#page-50-0)
- [USB Ports](#page-51-0)
- [Power Supply Units](#page-51-0)
- [Environmental specifications](#page-52-0)

# **Chassis dimensions**

![](_page_49_Figure_11.jpeg)

## **Figure 29. Chassis dimensions**

## **Table 24. PowerEdge R350 chassis dimensions**

![](_page_49_Picture_135.jpeg)

![](_page_50_Picture_168.jpeg)

## <span id="page-50-0"></span>**Table 24. PowerEdge R350 chassis dimensions (continued)**

**NOTE:** Zb is the nominal rear wall external surface where the system board I/O connectors reside.

# **Chassis weight**

## **Table 25. PowerEdge R350 system weight**

![](_page_50_Picture_169.jpeg)

# **NIC port specifications**

The PowerEdge R350 system supports up to two 10/100/1000 Mbps Network Interface Controller (NIC) ports embedded on Motherboard.

## **Table 26. NIC port specification for the system**

![](_page_50_Picture_170.jpeg)

# **Video specifications**

The PowerEdge R350 system supports integrated Matrox G200 graphics controller with 16 MB of video frame buffer.

#### **Table 27. Supported video resolution options for the system**

![](_page_50_Picture_171.jpeg)

![](_page_51_Picture_254.jpeg)

## <span id="page-51-0"></span>**Table 27. Supported video resolution options for the system (continued)**

# **USB Ports**

## **Table 28. PowerEdge R350 USB specifications**

![](_page_51_Picture_255.jpeg)

# **Power Supply Units**

Energy Smart power supplies have intelligent features, such as the ability to dynamically optimize efficiency while maintaining availability and redundancy. Also featured are enhanced power-consumption reduction technologies, such as high-efficiency power conversion and advanced thermal-management techniques, and embedded power-management features, including highaccuracy power monitoring. The table below shows the power supply unit options that are available for the R350.

## **Table 29. Power supply unit options**

![](_page_51_Picture_256.jpeg)

**(i)** NOTE: This system is also designed to connect to the IT power systems with a phase-to-phase voltage not exceeding 240 V.

**NOTE:** Heat dissipation is calculated using the PSU wattage rating.

**(i)** NOTE: When selecting or upgrading the system configuration, to ensure optimum power utilization, verify the system power consumption with the Dell Enterprise Infrastructure Planning Tool available at [www.dell.com/calc](https://www.dell.com/calc).

# <span id="page-52-0"></span>**Environmental specifications**

**NOTE:** For additional information about environmental certifications, refer to the Product Environmental Datasheet located with the Documentation on [www.dell.com/support/home](https://www.dell.com/support/home).

## **Table 30. Continuous Operation Specifications for ASHRAE A2**

![](_page_52_Picture_182.jpeg)

## **Table 31. Continuous Operation Specifications for ASHRAE A3**

![](_page_52_Picture_183.jpeg)

## **Table 32. Continuous Operation Specifications for ASHRAE A4**

![](_page_52_Picture_184.jpeg)

#### **Table 33. Common Environmental Specifications for ASHRAE A2, A3, A4**

![](_page_52_Picture_185.jpeg)

#### **Table 34. Maximum vibration specifications**

![](_page_52_Picture_186.jpeg)

#### <span id="page-53-0"></span>**Table 35. Maximum shock pulse specifications**

![](_page_53_Picture_83.jpeg)

## **Thermal restrictions**

## ASHRAE A3/A4 Thermal restriction

The following list is the restriction for supporting fresh air in all the platform:

- BOSS(M.2) module is not supported.
- Redundant Power Supplies are required.
- 8 x 2.5-inch HDD support with HDD capability < 1 TB.
- Non Dell qualified peripheral cards and peripheral cards greater than 25 W are not supported.

#### **Table 36. Fan population**

![](_page_53_Picture_84.jpeg)

# **Appendix B. Standards compliance**

<span id="page-54-0"></span>The system conforms to the following industry standards.

## **Table 37. Industry standard documents**

![](_page_54_Picture_127.jpeg)

# **Appendix C Additional resources**

## <span id="page-55-0"></span>**Table 38. Additional resources**

![](_page_55_Picture_150.jpeg)